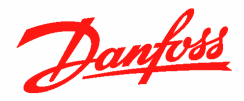

# **Quick guide to configure a constant pressure application with Sleep Mode functionality**

The following guide reports all the necessary settings to configure a constant pressure system by means a VLT Micro Drive FC51 and a two wires 4-20 mA current transducer.

The system allows stopping the pump automatically when the pressure setpoint is reached and there is no water demand.

### **System Requirements:**

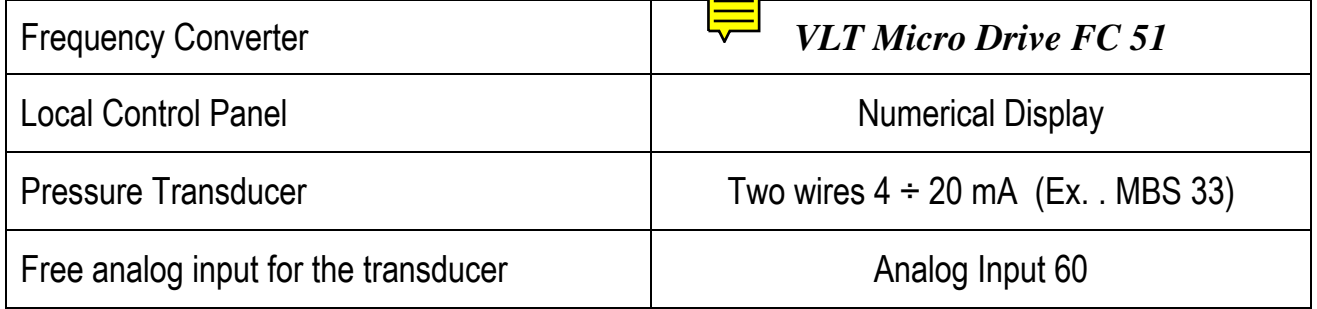

#### **Electrical Connections:**

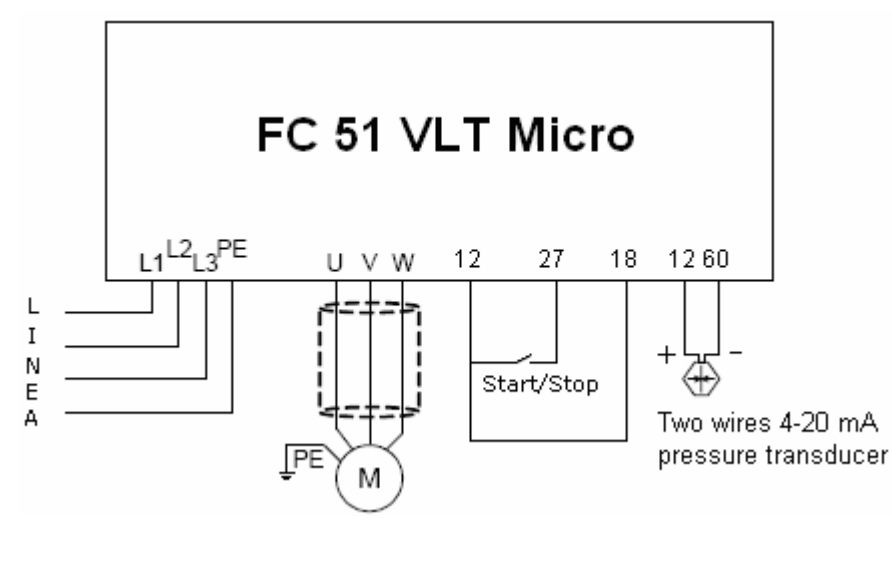

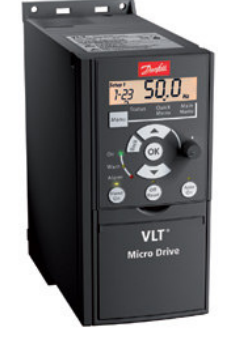

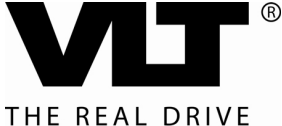

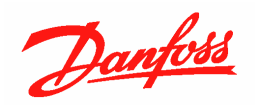

#### **Programming:**

Programming can be performed with a PC and a USB/RS 485 converter (Ex. Adam 4561) after the installation of the MCT 10 software that can be downloaded for free from the following link:

#### WWW.VLT-SOFTWARE.COM

Should the software not be available, you can always use the local control panel for programming.

The programming steps that we are going to describe are only valid if the drive starts from the factory settings (default).

In case of doubts or if the drive has been already configured for different applications, it is recommended to re-initialize the unit to factory settings with the following procedure:

- 1) Set the parameter 14-22 as "initialisation" [2]
- 2) Power off the drive and wait until the display is completely off
- 3) Power up the drive
- 4) Reset the alarm that informs you that the drive is initialized (Alarm 80) by pressing the [Off Reset] key
- 5) Turn off the local potentiometer on board of the display and press in sequence [Hand on] and [Auto on] to clear the alarm message

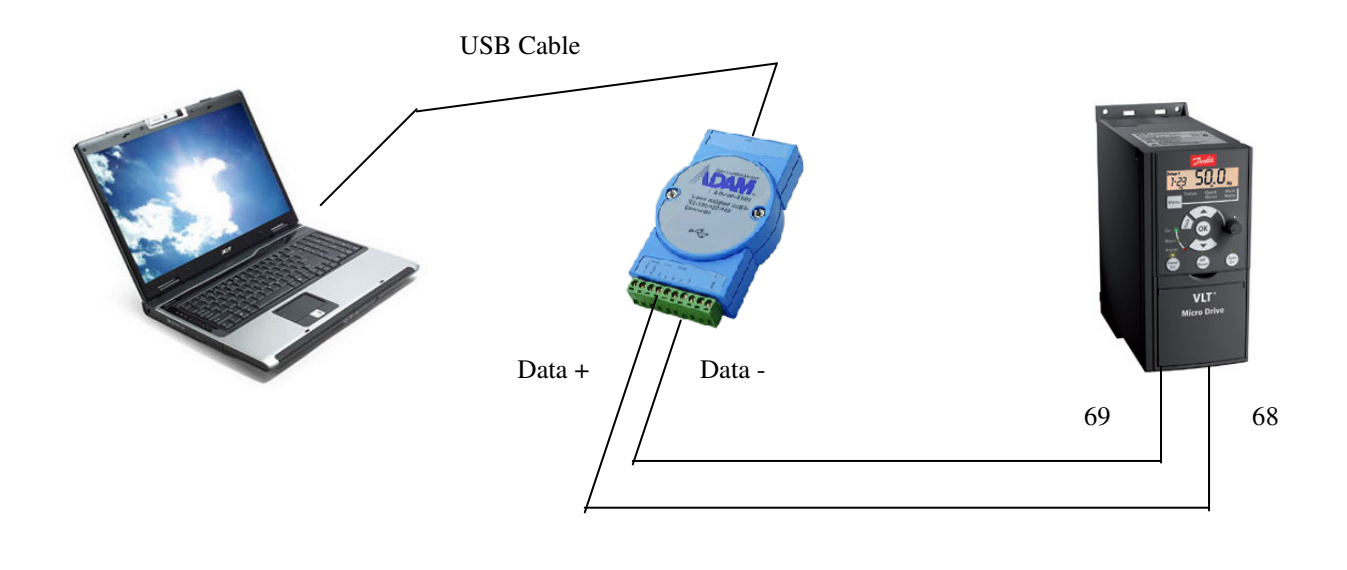

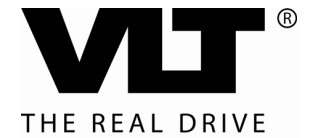

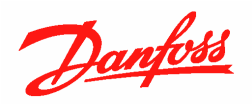

#### **Parameters to be set starting from the factory settings:**

 $\&$  It's very important to set the parameters following exactly the sequence as listed below

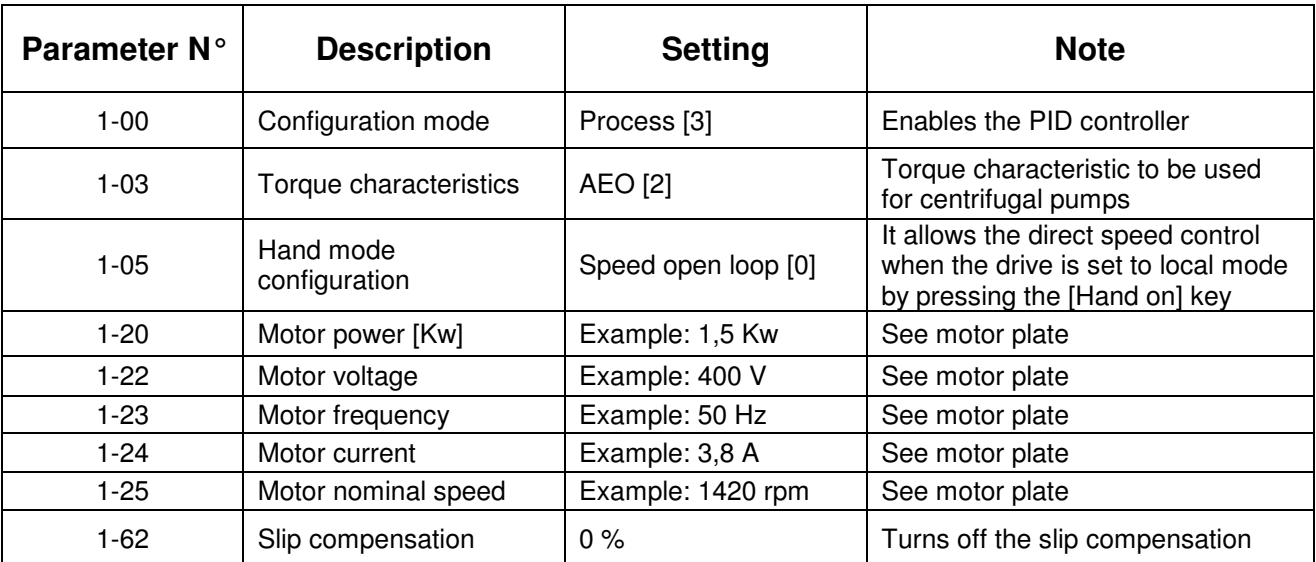

#### **Basic Parameters**

### **Automatic Motor Adaptation (AMT)**

The following step is not mandatory, but it helps to optimize the motor performance and compensates for the cable length.

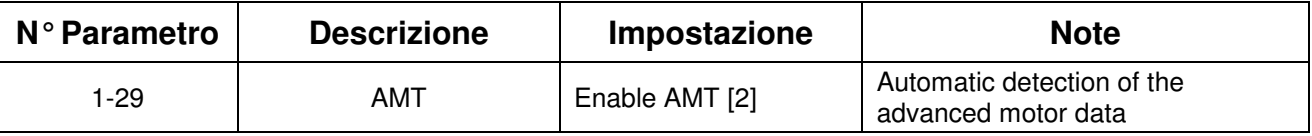

Once the parameter is set, the display will ask to press [Hand on] to start the AMT.

Press [Hand on] and wait for the measurement to be completed, note that this could last also for several minutes. – The motor won't spin!

Once completed, you will be asked to press [OK] to finish the AMT.

Under some circumstances, like for example in case of some submersible pumps, the  $\mathcal{S}$  AMT can't be completed (error indication or local display view \*). Should this be the case, you can skip and proceed to the next steps

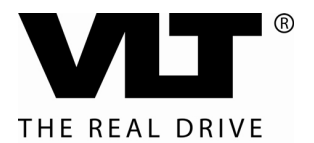

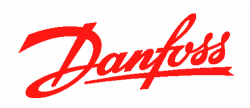

# **Operation range and PID controller**

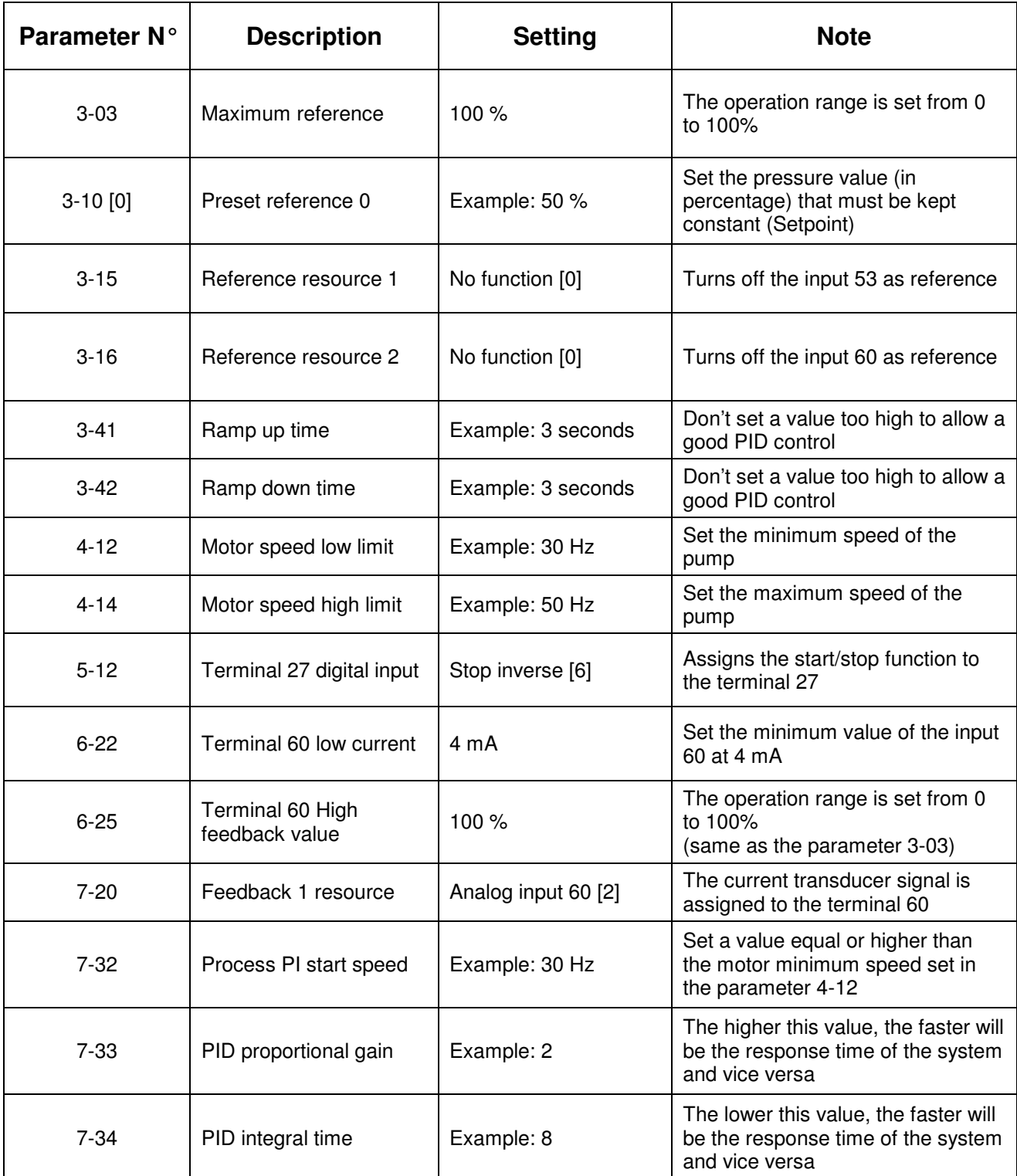

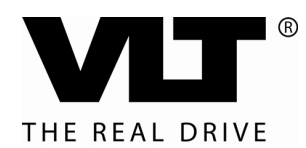

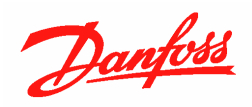

# **Sleep mode**

Sleep mode functionality is achieved with the help of the logic sequencer that is embedded as standard into the drive (Smart Logic Controller)

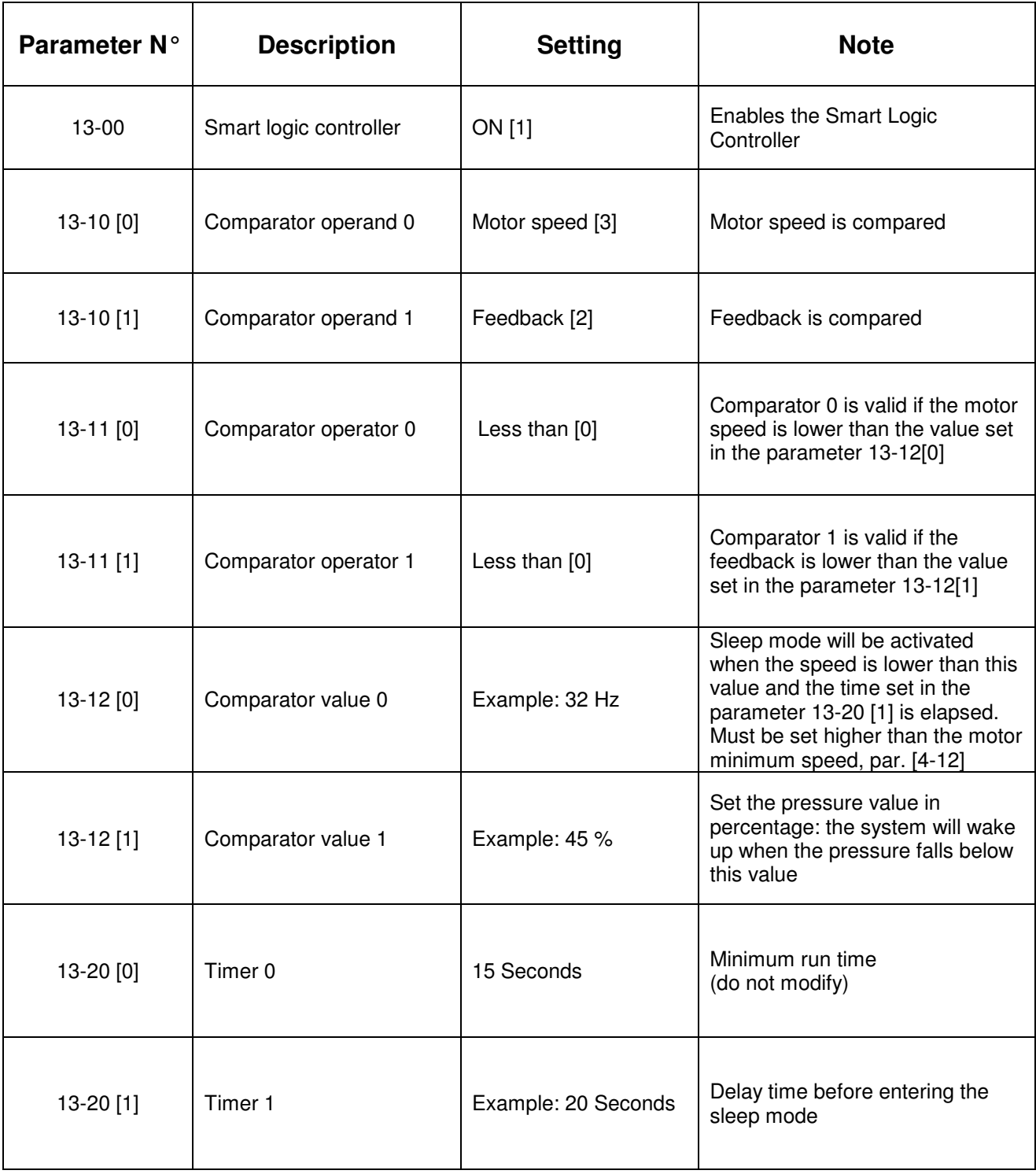

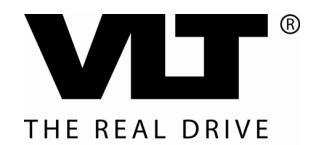

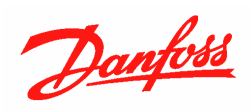

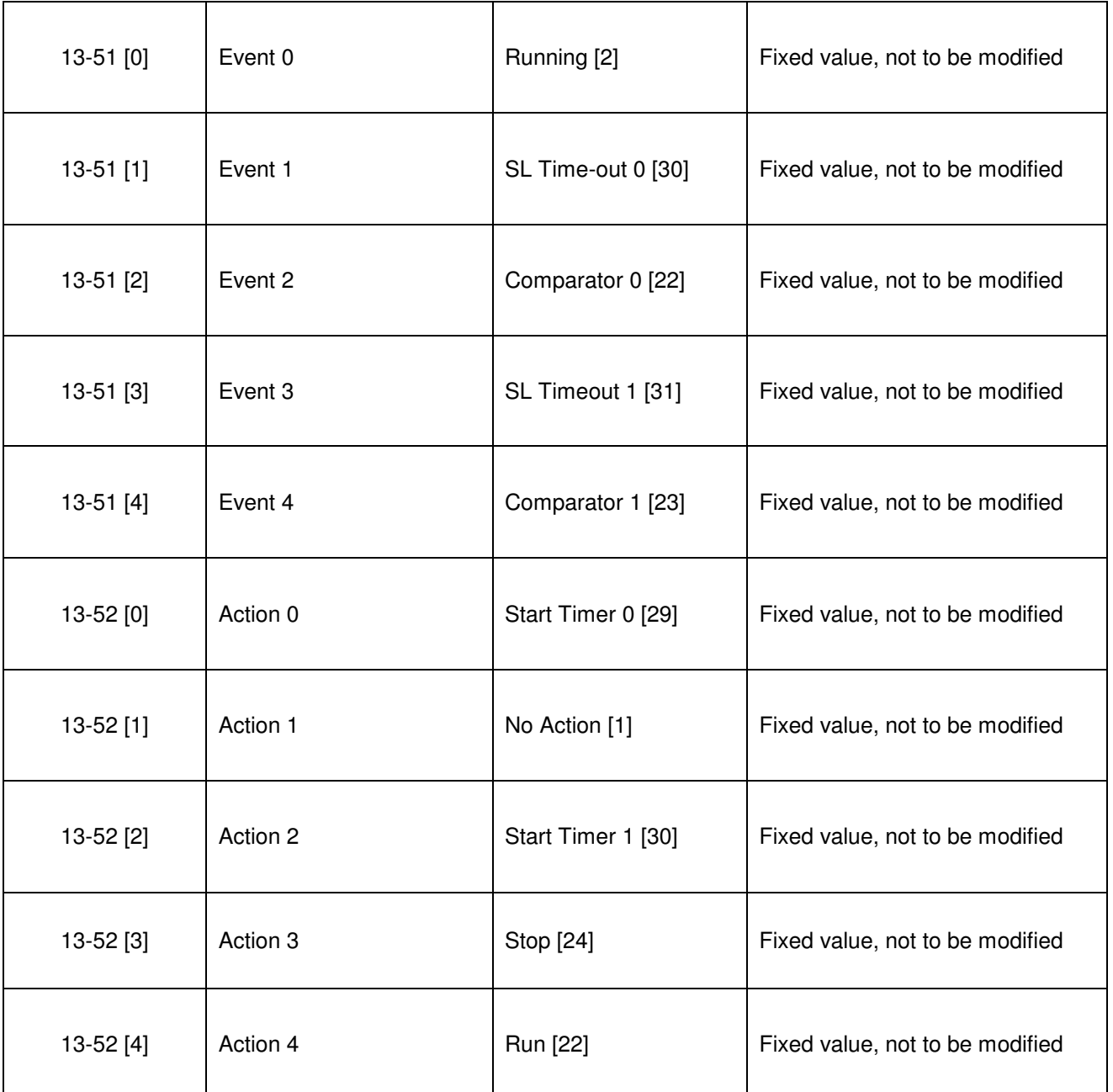

For further product information and detailed parameters overview, please refer to the following technical literature:

Operating instructions MG02A402 Programming Guide MG02C402

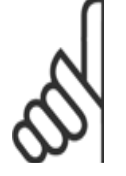

**DANFOSS DRIVES** 

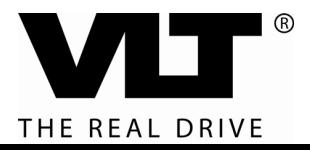